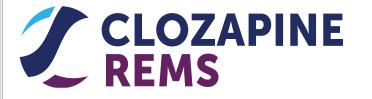

# Clozapine REMS Program Pharmacy Professional Society Meeting August 19, 2021

#### **Table of Contents**

| Demonstration of REMS Website     | 3  |
|-----------------------------------|----|
| How to Certify                    | 5  |
| How to Obtain an RDA              | 16 |
| How to Troubleshoot Common Issues | 27 |
| Closing                           | 29 |

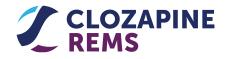

#### **Demonstration of REMS Website**

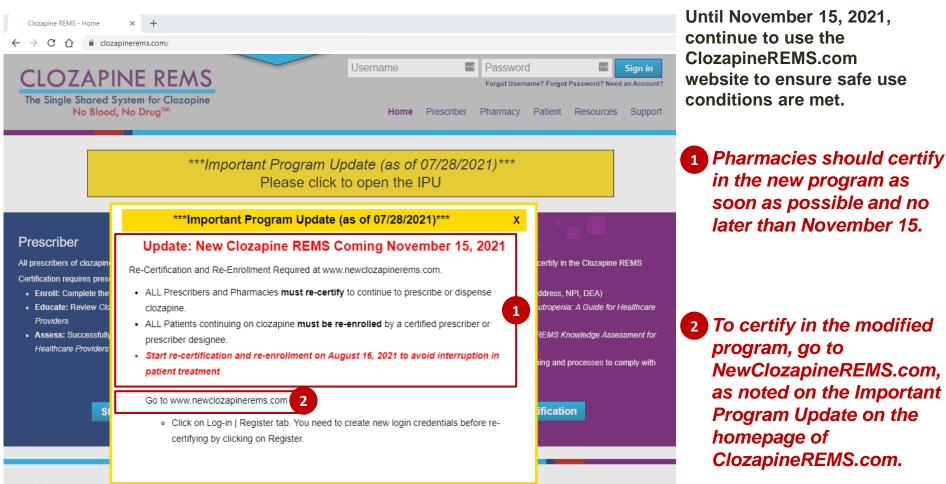

#### What is the Clozapine REMS Program?

Clozapine is associated with severe neutropenia (absolute neutrophil count (ANC) less than 500/µL), which can lead to serious and fatal infections. The requirements to prescribe, dispense, and receive clozapine are incorporated into a single shared program called the Clozapine Risk Evaluation and Mitigation Strategy (REMS). A REMS is a strategy to manage known or potential risks associated with a drug or group of drugs, and is required by the Food and Drug Administration (FDA) for clozapine to ensure that the benefits of the drug outweigh the risk of severe neutropenia. The Clozapine REMS Program replaces the individual clozapine patient registries and the National Non-Rechallenge Master File (NNRMF).

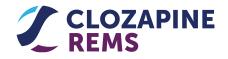

#### **Demonstration of REMS Website** (Continued)

← → C ☆ ℓ https://www.newclozapinerems.com/

× +

Clozapine REMS

Home Find Y Pharmacy Patients Prescriber **O** Login | Register

0

# What is the Clozapine REMS?

The Clozapine REMS (Risk Evaluation and Mitigation Strategy) is a safety program required by the Food and Drug Administration (FDA) to manage the risk of severe neutropenia associated with clozapine treatment.

Severe neutropenia (absolute neutrophil count (ANC) less than 500/µL), can lead to serious and fatal infections.

 To facilitate a smooth transition to the modified Clozapine REMS program on November 15, we encourage pharmacies to certify in the modified program now via

- The transition website, NewClozapineREMS.com, or
- The transition Contact Center at 1-888-586-0758.

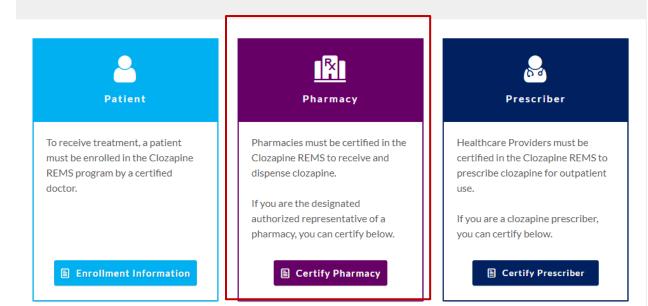

Click Certify Pharmacy on the homepage to start the certification process.

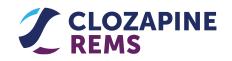

#### How to Certify: Introduction

All inpatient and outpatient pharmacies must certify in the Clozapine REMS to purchase and dispense clozapine. The requirements for outpatient pharmacies are different from the requirements for inpatient pharmacies.

An **inpatient pharmacy** is a pharmacy within a facility dispensing clozapine only to patients receiving inpatient medical care and other related services for surgery, acute medical conditions, or injuries (usually for a short-term illness or condition).

An **outpatient pharmacy** is a pharmacy that dispenses clozapine only to patients treated on an outpatient or chronic basis including, but not limited to, retail drugstores, ambulatory care pharmacies, and pharmacies dispensing to long-term care, rehabilitation facilities, and prison systems.

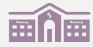

- The designated authorized representative for the pharmacy will complete the *Inpatient Pharmacy Enrollment Form* and/or the *Outpatient Pharmacy Enrollment Form*. This form is to certify a single inpatient or a single outpatient pharmacy location.
- The authorized representative for the pharmacy or pharmacies can certify the pharmacy online or by fax.
- Certifying multiple pharmacy locations must be completed online.

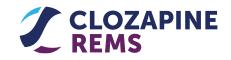

#### How to Certify: Introduction (Continued)

A pharmacy's certification **does not expire**. However, **if a pharmacy's Authorized Representative changes**, the **new Authorized Representative must certify the pharmacy** in the REMS Program.

For a pharmacy with a *single location*, the authorized representative may be a *Pharmacy Manager or Staff Pharmacist*.

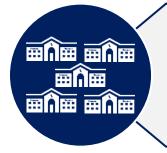

If your pharmacy has *more than one pharmacy location* and your organization would like to *coordinate staff training and implement processes for all the pharmacies in your organization*, the Authorized Representative may be a *director of pharmacy services or corporate executive overseeing pharmacy services*.

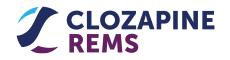

#### How to Certify: Register

All users must create new REMS login credentials. Legacy system credentials will not work in the new system.

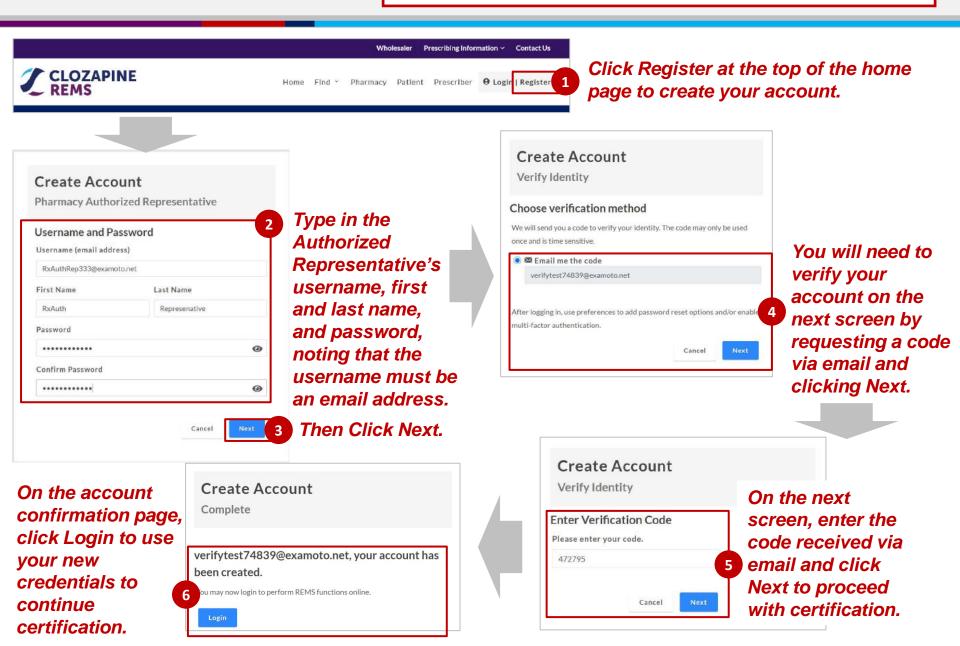

#### How to Certify: Knowledge Assessment

| Pharmacy                                                                                                    |                                       |                                                       |    |
|----------------------------------------------------------------------------------------------------|---------------------------------------|-------------------------------------------------------|----|
| Pharmacies must be certified in the Clozapine REM                                                                                                   | ) to receive and dispense .           |                                                       |    |
| To certify your pha                                                                                                    | armacy:                               | *                                                     |    |
|                                                                                                    |                                       | Pharmacy Materials                                    |    |
| 1. Designate an Authorized Representative<br>Designate an authorized representative to carry or<br>implementation and compliance with the Clozapine | REMS on behalf of the pharmacy.       | Clozapine and the Risk of<br>Neutropenia: A Guide for | ł. |
| 2 Review the Pharmacy Information<br>Have the authorized representative review the Clo<br>Guide for Pharmacists.                                    | zapine and the Risk of Neutropenia: A | Pharmacists<br>Knowledge Assessment for<br>Pharmacies | ł  |
|                                                                                                    |                                       | Inpatient Pharmacy Enrollment Form                    | 2  |
| 3 Complete the Knowledge Assessment for<br>Have the authorized representative successfully or<br>Pharmacy and submit it to the Clozapine REMS.      | mplete the Knowledge Assessment for   | Outpatient Pharmacy Enrollment<br>Form                | 4  |
|                                                                                                    | ₽ Print                               | ANC Lab Reporting Form                                | 1  |
| C Online Or                                                                                                    |                                       | RDA Factsheet for Inpatient<br>Pharmacies             | 4  |
| 4 Establish Processes and Procedures<br>Establish processes and procedures to verify an av                                                          | ilable, current ANC is within the     | RDA Factsheet for Outpatient<br>Pharmacies            | 2  |
| acceptable range for patients enrolled but not auth                                                                                                 |                                       | What's Changed in the Clozapine                       | 2  |
| 5 Enroll Pharmacy                                                                                                    | ozapine REMS by completing the        | REMS for Pharmacies?                                  |    |

Click Pharmacy at the top of the home screen to access the certification screen.

Pollowing completion of Steps 1 and 2, complete the Knowledge Assessment by clicking Online under Step 3.

|         |          | the second second | And the second second |         |
|---------|----------|-------------------|-----------------------|---------|
| 📳 Pharr | nacv - K | nowied            | PP ASS                | essment |
| 111     |          |                   | 8                     |         |

#### Knowledge Assessment for Pharmacies

You may leave and return to the Knowledge Assessment at any time, your progress will be saved.

0 of 13 questions in progress

1. All clozapine products are only available under the single shared Clozapine REMS.

O True

O False

2 . Clozapine is associated with severe neutropenia, which can lead to serious infection and death

() True

O False

3. Severe neutropenia is defined as:

O A. A white blood cell count (WBC) less than 2000/µL

O B. An absolute neutrophil count (ANC) less than 1000/uL

*The Authorized Representative must successfully complete a 13-question Knowledge Assessment.* 

Three attempts are allowed. If you exceed this number, then call the Contact Center.

Following successful completion of the Knowledge Assessment, the Authorized Representative can continue the certification process.

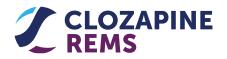

#### How to Certify: Enrollment

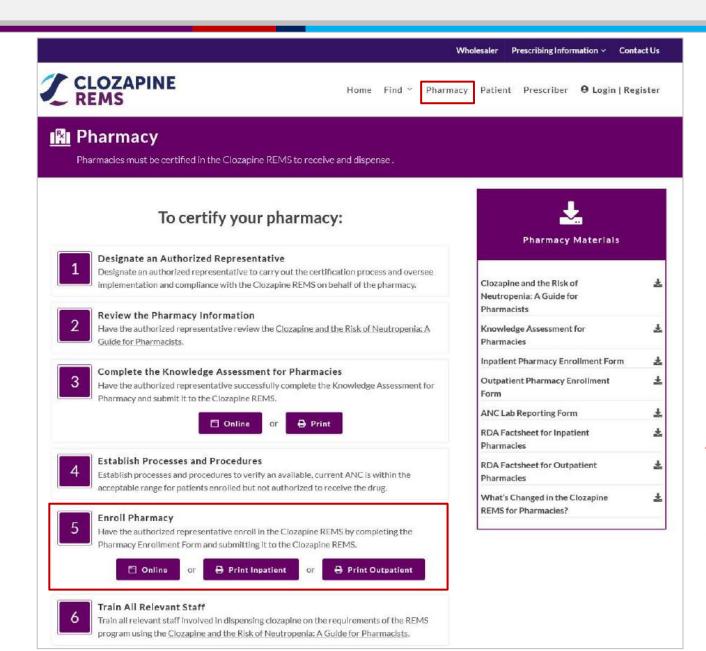

After completing Step 4, the Authorized Representative needs to complete enrollment by clicking Online under Step 5.

#### How to Certify: Enrollment (Continued)

#### 🕅 Pharmacy Enrollment

The authorized representative for the pharmacy must:

1. Review the REMS materials

2. Successfully complete the Knowledge Assessment for Pharmacies

3. Complete and submit this Pharmacy Enrollment, along with the completed Knowledge Assessment for Pharmacies

4. Implement the necessary staff training and processes to comply with the REMS requirements

|                                                                                                    | ,                                                                                                    |                                                                              |                                                                          |                       |                          |
|----------------------------------------------------------------------------------------------------|----------------------------------------------------------------------------------------------------|------------------------------------------------------------------------------|--------------------------------------------------------------------------|-----------------------|--------------------------|
| Organizational NPI Number                                                                                                    |                                                                                                    |                                                                              | (Select address type to pop                                              | oulate form)          |                          |
| Use organizational NPI to populate                                                                                                    | e form: Organizational                                                                                  | i NPI Number                                                                 | 🔿 Office Address 🛛 Ma                                                    | ailing Address        |                          |
| Pharmacy Name                                                                                                    |                                                                                                    |                                                                              |                                                                          | DEA Numb              |                          |
|                                                                                                    |                                                                                                    |                                                                              |                                                                          | UCANUM                | Der                      |
| ddress Line 1                                                                                                    |                                                                                                    |                                                                              | Address Line 2                                                           |                       |                          |
| Address Line 1                                                                                                    |                                                                                                    |                                                                              | Address Line 2                                                           |                       |                          |
| City                                                                                                    |                                                                                                    |                                                                              | State                                                                    |                       | Zip Code                 |
| City                                                                                                    |                                                                                                    |                                                                              | State                                                                    | <b>~</b>              | Zip Code                 |
| Number Extensi                                                                                                    | ion Fax                                                                                                 |                                                                              |                                                                          |                       |                          |
|                                                                                                    |                                                                                                    |                                                                              |                                                                          |                       |                          |
|                                                                                                    |                                                                                                    |                                                                              | on ClozapineREMS.com. If you do                                          | not want your informa | tion available, please o |
| The name, location, and phone numbr<br>the Clozapine REMS Contact Center<br>Allow this pharmacy to be found on th                                                                                                    | er of your pharmacy will<br>at 1-888-586-0758.<br>the Clozapine REMS web:                               | be publicly available                                                        |                                                                          |                       | tion avällable, please o |
| nnn-nnn-nnnn nnn<br>The name, location, and phone numb<br>the Clozapine REMS Contact Center<br>Allow this pharmacy to be found on th<br>Authorized Representative information<br>First Name                                              | er of your pharmacy will<br>at 1-888-586-0758.<br>the Clozapine REMS web:                               | be publicly available                                                        | lty Pharmacy 🔿 Retail Pharm                                              |                       | cion available, please c |
| The name, location, and phone numbri<br>the Clozapine REMS Contact Center<br>Allow this pharmacy to be found on th<br>Authorized Representative Information                                                                              | er of your pharmacy will<br>at 1-888-586-0758.<br>the Clozapine REMS web:                               | be publicly available<br>usite as a: 🔿 Specia                                | lty Pharmacy 🔿 Retail Pharm                                              |                       | tion available, please c |
| The name, location, and phone number<br>the Clozapine REMS Contact Center<br>Allow this pharmacy to be found on the<br>Authorized Representative Information<br>First Name                                                               | er of your pharmacy will<br>at 1-888-586-0758.<br>the Clozapine REMS web:                               | be publicly available<br>isite as a: O Specia<br>Last Name                   | lty Pharmacy 🔿 Retail Pharm                                              | асу                   | cion available, please c |
| The name, location, and phone number<br>the Clozapine REMS Contact Center<br>Allow this pharmacy to be found on the<br>Authorized Representative information<br>First Name<br>screen                                                     | er of your pharmacy will<br>at 1-888-586-0758.<br>the Clozapine REMS web:                               | be publicly available<br>isite as a: O Specia<br>Last Name                   | lty Pharmacy 🔿 Retail Pharma                                             | le                    | tion avaitable, please c |
| The name, location, and phone number<br>the Clozapine REMS Contact Center<br>Allow this pharmacy to be found on the<br>Authorized Representative Information<br>First Name<br>screen<br>Credentials                                      | er of your pharmacy will<br>at 1-888-586-0758.<br>the Clozapine REMS web:                               | be publicly available<br>isite as a: O Specia<br>Last Name                   | Ity Pharmacy O Retail Pharma<br>Position or Tit<br>Position or Tit       | le                    | tion available, please ( |
| The name, location, and phone number<br>the Clozapine REMS Contact Center<br>Allow this pharmacy to be found on the<br>Authorized Representative Information<br>First Name<br>screen<br>Credentials<br>D RPh O PharmD O BCPS C           | over of your pharmacy will<br>at 1-888-586-0758.<br>the Clozapine REMS webs<br>ion                      | be publicly available<br>siste as a: O Specia<br>Last Name<br>printrx        | Ity Pharmacy O Retail Pharma<br>Position or Tit<br>Position or Tit<br>En | acy<br>le             |                          |
| The name, location, and phone number<br>the Clozapine REMS Contact Center<br>Allow this pharmacy to be found on the<br>Authorized Representative information<br>First Name<br>screen<br>Credentials<br>D RPh O PharmD O BCPS O<br>Number | er of your pharmacy will<br>at 1-883-586-0758.<br>the Clozapine REMS webs<br>on<br>O Other<br>Extension | be publicly available<br>siste as a: O Specia<br>Last Name<br>printrx<br>Fax | Ity Pharmacy O Retail Pharma<br>Position or Tit<br>Position or Tit<br>En | icy<br>le<br>nail     |                          |

The Authorized Representative completes the Pharmacy Enrollment form online by filling in pharmacy information (e.g., NPI, pharmacy contact information),...

...information about themselves (e.g., individual contact information and preferences),...

#### How to Certify: Enrollment (Continued)

#### Pharmacy Authorized Representative Responsibilities

Pharmacy Type (Please pick a Pharmacy Type. Pharmacies have different REMS requirements.)

Inpatient Pharmacy 
 Outpatient Pharmacy

As the Authorized Representative, I must:

- Review Clozapine and the Risk of Neutropenia: A Guide for Pharmacist.
- Successfully complete the Knowledge Assessment for Pharmacies and submit it to the Clozapine REMS.
- Establish processes and procedures to verify an available, current ANC is within the acceptable range for patients enrolled but not authorized to receive the drug.
- Train all relevant staff involved in dispensing clozapine on the requirements of the Clozapine REMS using the Clozapine and the Risk of Neutropenia: A Guide for Pharmacists.

#### Before dispensing, all pharmacy staff must:

- Obtain authorization to dispense each prescription by contacting the Clozapine REMS to verify that the patient is enrolled and authorized to receive drug.
- · For patients enrolled but not authorized to receive clozapine:
- Verify an available, current ANC is within the acceptable range through the processes and procedures established as a requirement of the Clozapine REMS,
- Document and submit the ANC and the prescriber's NPI to the Clozapine REMS and
- Obtain authorization to dispense each prescription by contacting the Clozapine REMS to verify the patient is now authorized to receive clozapine.
- · Report dosing information to the Clozapine REMS.

#### All pharmacy staff must

- · Not distribute, transfer, loan, or sell clozapine except to certified dispensers.
- · Maintain records of staff training and that all processes and procedures are in place and are being followed.
- Comply with audits carried out by the manufacturers or a third party acting on behalf of the manufacturers, to ensure that all processes and procedures
  are in place and are being followed.

To maintain certification to dispense, any new Authorized Representative must:

 Enroll in the Clozapine REMS by reviewing Clozapine and the Risk of Neutropenia: A Guide for Pharmacists, successfully complete the Knowledge Assessment for Pharmacies and the Outpatient Pharmacy Enrollment Form and submit both to the Clozapine REMS.

| Sign 🚳 Type Signature                                                               |                                 |
|-------------------------------------------------------------------------------------|---------------------------------|
| reen printry: Please use your mouse or stylus to sign below                         | Clear                           |
|                                                                                     |                                 |
|                                                                                     |                                 |
|                                                                                     |                                 |
|                                                                                     | itensignature, Sign and Submit  |
| I authorize the above signature to be the legally binding equivalent of my handwrit | tten signature, sign and submit |

...and pharmacy type and understanding of Authorized Representative responsibilities associated with that pharmacy type.

# The final step is to sign and submit the form.

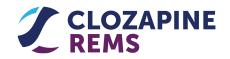

## How to Certify: Certification Completion

| Outpatient Pharmacy                                                                                                    |                                                                                                    | Successful completion of Enrollment<br>and the Knowledge Assessment             |
|----------------------------------------------------------------------------------------------------|----------------------------------------------------------------------------------------------------|---------------------------------------------------------------------------------|
| To certify your pharmacy:<br>Your pharmacy is currently certified.                                                                                                    | Pharmacy Materials                                                                                                    | result in a pharmacy being marked<br>as certified on the Pharmacy<br>dashboard. |
| Obtain a Patient's REMS Dispense Authorization (RDA)<br>A RDA is a receipt from the Clozapine REMS signifying that the REMS requirements to<br>dispense for this patient are currently met. | Clozapine and the Risk of Autoparation Active States States State |                                                                                 |
| Submit a Patient's<br>Pharmacists in posses<br>Clozapine REMS. A su<br>pharmacy personnels                                                                                                  | State Strategy and Strategy and | 0                                                                               |
| -7 SUBILICANULUU                                                                                                    | RDA Factsheet for Inpatient 📩                                                                                                    |                                                                                 |
| Pharmacy Personnel A pharmacy can have multiple personnel with online accounts. You may invite personnel or remove them.                                                                    | RDA Factsheet for Outpatient 🛃                                                                                                    |                                                                                 |
| → Manage Personnel                                                                                                    | What's Changed in the Clozapine                                                                                                    |                                                                                 |
| Pharmacies A pharmacy can have multiple pharmacies grouped together under the responsibility of a Pharmacy Authorized Representative.                                                       | £                                                                                                    |                                                                                 |
| → Manage Pharmacies                                                                                                    | Upload Form                                                                                                    |                                                                                 |
|                                                                                                    | Uploads must be in PDF format. Browse Or drop files here                                                                                                    |                                                                                 |
|                                                                                                    |                                                                                                    |                                                                                 |

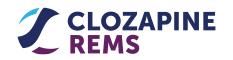

#### How to Certify: Adding Pharmacy Staff

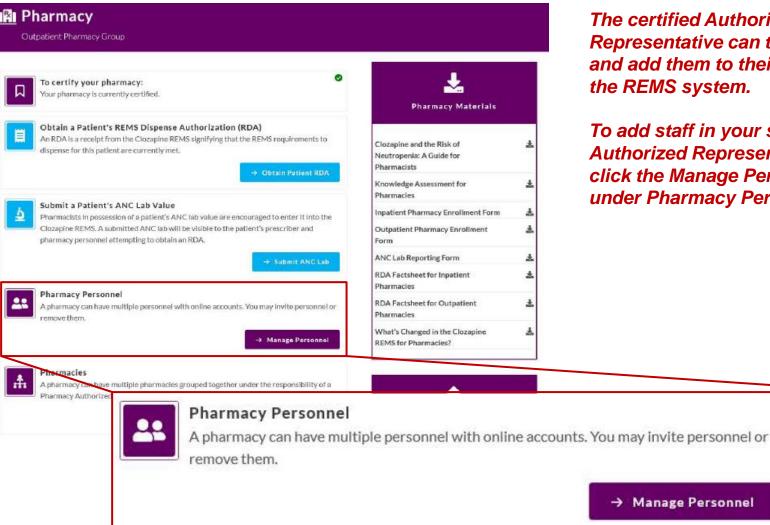

The certified Authorized Representative can then train staff and add them to their pharmacy in the REMS system.

To add staff in your store(s), the Authorized Representative should click the Manage Personnel button under Pharmacy Personnel.

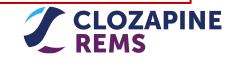

#### How to Certify: Adding Pharmacy Staff (Continued)

| dditional Staff            |       |           |     |       |   |      |
|----------------------------|-------|-----------|-----|-------|---|------|
| Personnel Type:            |       |           |     |       |   |      |
| O Authorized Representa    | itive |           |     |       |   |      |
| Pharmacy Staff             |       |           |     |       |   |      |
| Pharmacy Staff Information |       |           |     |       |   | <br> |
| Email                      |       |           |     |       |   |      |
| Email                      |       |           |     |       |   |      |
|                            |       |           |     |       |   |      |
| First Name                 |       | Last Name |     | Title | 6 |      |
| First Name                 |       | Last Name |     | Titl  | e |      |
| Phone                      | Ext.  |           | Fax |       |   |      |
| Phone                      | Ext.  |           | Fax |       |   |      |
|                            |       |           |     |       |   |      |

1 On the next screen, the certified Authorized Representative can add Pharmacy Staff by entering the staff member's contact information and clicking Send Invite.

> This screen can also be used to add a second Authorized Representative (maximum of two).

The REMS system will email the staff member a message that includes a link to establish their own user credentials for login.

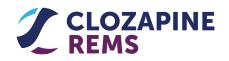

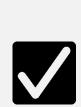

Starting on November 15, 2021, before any pharmacy dispenses clozapine to a patient, you must obtain authorization from the new Clozapine REMS in the form of a REMS Dispense Authorization (RDA).

Until November 15, continue to use the legacy REMS system.

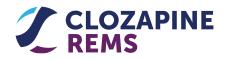

### How to Obtain an RDA: Introduction (Continued)

An RDA is an electronic code that indicates the Clozapine REMS has verified that all safe use conditions have been met.

- For the first dispensing, the RDA will verify that:
  - the pharmacy is certified
  - the patient is enrolled
  - the patient's treatment is not interrupted or discontinued
- For a subsequent dispensing, the RDA will verify that:
  - the pharmacy is certified
  - the patient is enrolled
  - a Patient Status Form has been completed in the last 37 days
    - The prescriber has authorized the continuation of treatment if one or more labs are missing
    - The prescriber has provided a Treatment Rationale if the most current ANC lab value is below the acceptable range
    - The patient's treatment is not interrupted or discontinue

#### Obtain an RDA in one of two ways:

By using the Clozapine REMS website at www.clozapinerems.com

Second Second Se

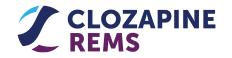

## How to Obtain an RDA: Pharmacy Dashboard

|                                                                                                    | Wholesalar Prescribing Information × ContactUs<br>Pharmacy × RxOutPatJane AuthRepDoe ×                                                 |                                                                                                    |
|----------------------------------------------------------------------------------------------------|----------------------------------------------------------------------------------------------------|----------------------------------------------------------------------------------------------------|
| Pharmacy<br>Outpatient Pharmacy Group                                                                                                    |                                                                                                    |                                                                                                    |
| Contribution       To certify your pharmacy:<br>Your pharmacy is currently certified.         Image: Control of the control of the control | Pharmacy                                                                                                    | Obtain a Patient's REMS Dispense Authorization (RDA)<br>An RDA is a receipt from the Clozapine REMS signifying that the REMS requirements to<br>dispense for this patient are currently met.<br>→ Obtain Patient RDA |
| Pharmacy Personnel     Apharmacy can have multiple personnel with online accounts. You may invite personnel or remove them.     Manage Personnel                                                                                                    | RDA Factsheet for Inpatient<br>Pharmacles RDA Factsheet for Outpatient Pharmacles What's Changed in the Clozapine EEMS for Pharmacien? | To obtain an RDA, log into the Clozapine<br>REMS website and click Obtain a                                                                                                    |
| Pharmacles<br>Apharmacy can have multiple pharmacles grouped together under the responsibility of a<br>Pharmacy Authorized Representative.                                                                                                    | Upload Form<br>Uploads must be in PD# format.<br>Browse<br>Or dop files here                                                           | Patient's RDA from your pharmacy<br>dashboard.                                                                                                    |
|                                                                                                    | FACs   TermoCUbe   PrivaceAnlice  ContactUs                                                                                            |                                                                                                    |

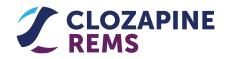

### How to Obtain an RDA: Find Patient

|                 | eipt from the Clozapine R | Authorization (RDA)<br>EMS signifying that the REMS requ | irements to dispense for this patient are curre | ently met.                         |
|-----------------|---------------------------|----------------------------------------------------------|-------------------------------------------------|------------------------------------|
| 1 Find a patien | t by entering the patie   | ent's information below:                                 |                                                 |                                    |
| First Name      |                           | Last Name                                                | Date of Birth                                   |                                    |
| First Name      |                           | Last Name                                                | mm/dd/yyyy                                      |                                    |
| REMS Patient ID | Phone Or Email            |                                                          |                                                 | After entering<br>available patien |
| REMS Patient ID | Phone Or Email            |                                                          |                                                 | identifiers, click                 |
|                 | p in obtaining            |                                                          |                                                 | 2                                  |

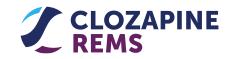

## How to Obtain an RDA: Find Patient (Continued)

| <b>Pharmacy</b><br>Outpatient Pharmacy          Q       Obtain a Patient's REMS Dispe<br>An RDA is a receipt from the Clozapin<br>Find an enrolled patient:         1       Find a patient by entering the p | e REMS signifying that the REMS requir | ements to dispense for this patient are currently met.                                  | The patient search may return error<br>messages, like those seen below.                 |
|----------------------------------------------------------------------------------------------------|----------------------------------------|-----------------------------------------------------------------------------------------|-----------------------------------------------------------------------------------------|
| First Name                                                                                                    | Last Name                              | Date of Birth                                                                           | If a patient cannot be found or there are                                               |
| REMS Patient ID Phone Or Email REMS Patient ID Phone Or Email A There are errors, please correct 1                                                                                                    |                                        | ninodayyyy                                                                              | too many possible matches, then try<br>entering additional data and searching<br>again. |
| The search result returned too many ro                                                                                                    |                                        | w the search.<br>Clear Find                                                             | You can also call the REMS Contact<br>Center for assistance.                            |
|                                                                                                    |                                        | Cancel Continue<br>rrect the items below:<br>In the data entered. Enter additional data | or contact the Clozapine REMS Contact Center at 1-888-586-0758                          |
|                                                                                                    |                                        | rrect the items below:<br>nany rows. Please enter additional data t                     | o narrow the search.                                                                    |

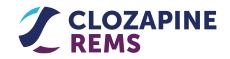

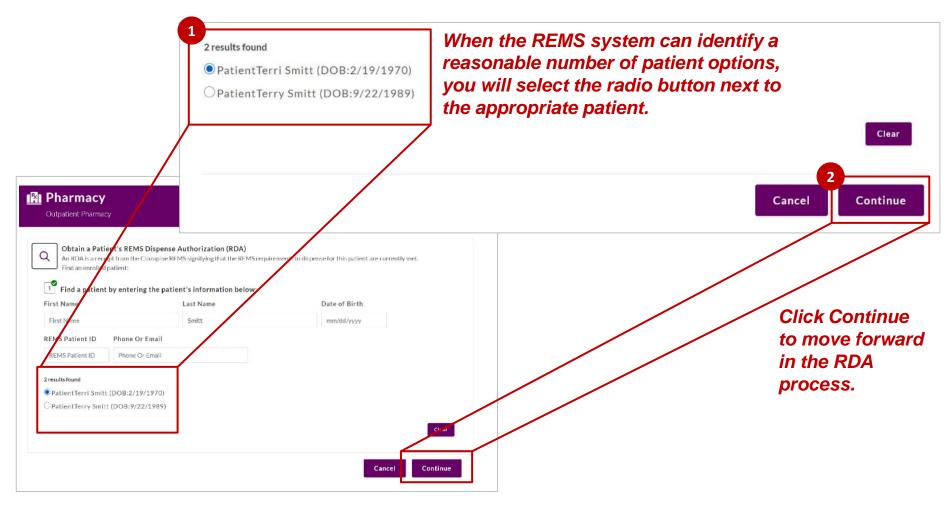

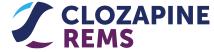

#### How to Obtain an RDA: Obtain RDA

| Outpatient Pł    | <b>acy</b><br>narmacy                                                             |                                           |                                                 |
|------------------|-----------------------------------------------------------------------------------|-------------------------------------------|-------------------------------------------------|
| Obtain           | a Patient's REMS Dispense Authorization                                           | (RDA)                                     |                                                 |
| An RDA is        | s a receipt from the Clozapine REMS signifying that                               | the REMS requirements to dispense for     | this patient are currently met.                 |
| e Patient        |                                                                                   |                                           | Enrolled as of 11/23/2020                       |
| Name:            | PatientTerry Smitt                                                                | Zip Code:                                 | 28601                                           |
| Date of Birth:   | 9/22/1989                                                                         | Phone:                                    | 920-723-6334                                    |
| DEMC D. H. HID   | CP1378924                                                                         | Email:                                    | CPPatientGE01@examoto.net                       |
| REMS Patient ID: |                                                                                   |                                           |                                                 |
| REMS Patient ID: | Authorization (RDA)                                                               |                                           | 6                                               |
| REMS Dispense    | <b>Authorization (RDA)</b><br>uthorization is a receipt from the Clozapine REMS i | ndicating that the safe use conditions ma | naged by the REMS are currently in place. After |

#### On the next screen, you can confirm that you have the correct patient and click the Obtain RDA button to request an RDA for that patient.

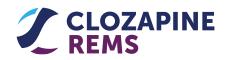

#### How to Obtain an RDA: Obtain RDA—Safe Use Conditions Met

| An RDA is                                                                                           | a receipt from the Clozapir                                                                  | e Keivis signinying that t | he REMS requirements to dispen       | server and patient are carre | ntly met.                    |
|----------------------------------------------------------------------------------------------------|----------------------------------------------------------------------------------------------|----------------------------|--------------------------------------|------------------------------|------------------------------|
| Patient (Populati                                                                                   | on: General)                                                                                 |                            |                                      |                              | Enrolled as of 3/23/2021     |
| Name:<br>Date of Birth:<br>REMS Patient ID:                                                         | PatientTerry Smitt<br>9/22/1989<br>CPPatEI30NoC                                              |                            | Zip Code:<br>Phone:<br>Email:        | 920-723-633                  | 34<br>oC@examoto.net         |
| REMS Dispense                                                                                       | Authorization (RDA)                                                                          |                            |                                      |                              | e                            |
|                                                                                                    | uthorization is a receipt from<br>tain it as your receipt.                                   | n the Clozapine REMS in    | dicating that the safe use condition | ons managed by the REMS a    | re currently in place. After |
| e canning annues que                                                                                | conneus your receipe                                                                         |                            |                                      |                              |                              |
| DA: a620091f                                                                                        | Copy Print                                                                                   |                            |                                      |                              | Reverse                      |
| Obtained by RxOutP                                                                                  | Copy Print<br>PatJane AuthRepDoe on 04/                                                      | 13/2021 at 11:57 AM Co     | oordinated Universal Time            |                              | Reverse                      |
| Detained by RxOutP<br>Detail<br>Safe Use Co                                                         | Pat Jane AuthRepDoe on 04/                                                                   | 13/2021 at 11:57 AM Co     | oordinated Universal Time            |                              | Reverse                      |
| Detailed by RxOutP<br>Detail<br>Safe Use Co<br>Patient is Enr<br>Pharmacy is 0<br>Dispensing Inform | PatJane AuthRepDoe on 04/<br>ponditions:<br>rolled: PatientTerry Smitt<br>Certified          |                            |                                      |                              | Reverse                      |
| Dotained by RxOutP Detail Safe Use Co Patient is Enr Pharmacy is 0 Dispensing Inform                | PatJane AuthRepDoe on 04/<br>onditions:<br>rolled: PatientTerry Smitt<br>Certified<br>mation |                            |                                      | Quantity                     | Reverse                      |

If all REMS elements to assure safe use are met, then the next screen will display an alphanumeric RDA code, which the pharmacy should retain in its records for each fill.

You can click Detail to see more information about the conditions satisfied.

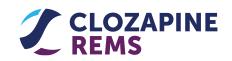

Upon entry of the dispensing

information, click Save.

enter the dispensing information.

#### How to Obtain an RDA: Obtain RDA—Safe Use Conditions NOT Met

| Pharmacy                                                                                                    |                                                                                                    |                                                                                                    |                                                                                                    |
|----------------------------------------------------------------------------------------------------|----------------------------------------------------------------------------------------------------|----------------------------------------------------------------------------------------------------|----------------------------------------------------------------------------------------------------|
| Contain a Patient's REMS Dispense Authorization (RDA)<br>An RDA is a receipt from the Clozapine REMS signifying that the REMS req                                                                                                    | uirements to dispense for                                                                                                    |                                                                                                    |                                                                                                    |
| Patient (Population: General) Name: PatientPat Smithe Date of Birth: 6/27/1954 REMS Patient ID: CPDemoPatDiscont                                                                                                    | Zip Code:<br>Phone:<br>Email:                                                                                                    | Enrolled as of 2/11/2021<br>44145<br>204-896-7543<br>CPPatDiscont@examoto.net                                                                                                    |                                                                                                    |
| REMS Dispense Authorization (RDA) A REMS Dispense Authorization is a receipt from the Clozapine REMS indicating that obtaining an RDA, retain it as your receipt. <b>DO NOT DISPENSE O Detail Safe Use Conditions:</b> • Patient is Enrolled: PatientPat Smithe × Patient, PatientPat Smithe, most recent Patient Status Form (PSF) on file indicating their prescriber has not authorized a refill and to contact their prescriber if new • Pharmacy is Certified | tes the patient has discon                                                                                                    |                                                                                                    | If all REMS elements to assure<br>safe use are <u>NOT</u> met, then the<br>next screen will display a<br>message to not dispense.                                      |
| You can click Detail to<br>see why the RDA was not<br>issued, such as the<br>examples shown here.                                                                                                    | <ul> <li>× Patient, Pat<br/>their prescr</li> <li>✓ Pharmacy is</li> <li>O Safe Use O</li> <li>✓ Patient is E</li> <li>✓ General po</li> <li>✓ Pharmacy i</li> <li>× Patient, Pat</li> <li>Patient Sta</li> </ul> | nrolled: PatientAli Smithson<br>LientAli Smithson, most recent Patient Stal<br>riber has not authorized a refill and to cont<br>s Certified<br>Conditions:<br>inrolled: PatientHospPat Smith<br>pulation Patient, PatientHospPat Smith, h<br>is Certified | as a Dispense Rationale with an ANC greater than 999 per µl.<br>pense Rationale limit. Please contact the patient's prescriber, the prescriber is required to submit a |

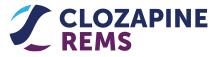

If a prescription is not dispensed to the patient and is returned to stock, the RDA must be reversed. To reverse an RDA, log into your account at <u>www.clozapinerems.com</u> and select the Reverse RDA button.

Find the patient and follow the directions.

You may also reverse an RDA by calling the Clozapine REMS Contact Center at 888-586-0758.

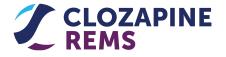

#### How to Obtain an RDA: Reverse RDA (Continued)

| Outpatient Pharmacy         Obtain a Patient's REMS Dispense Authorization (RDA)         An RDA is a receipt from the Clozapine REMS signifying that the REMS requirements to dispense to dispense Authorization (RDA)                                                                                                    | pense for this patient are currently met.                                                           |                                                                                                  |                                                                |
|----------------------------------------------------------------------------------------------------|----------------------------------------------------------------------------------------------------|--------------------------------------------------------------------------------------------------|----------------------------------------------------------------|
| Patient (Population: General)                                                                                                    | Enrolled as of 3/23/2021 🔮                                                                          |                                                                                                  |                                                                |
| Name:     PatientTerry Smitt     Zip Co       Date of Birth:     9/22/1989     Phone       REMS Patient ID:     CPPatEI30NoC     Emails                                                                                                    | e: 920-723-6334                                                                                     | If you need to revers                                                                            | a an RDA than                                                  |
| A REMS Dispense Authorization is a receipt from the Clozapine REMS indicating that the safe use con obtaining an RDA, retain it as your receipt.<br>RDA: a620091f Copy Print<br>Obtained by RxOutPatJane AuthRepDoe on 04/13/2021 at 11:57 AM Coordinated Universal Time<br>O Detail<br>Safe Use Conditions:<br>Yeatient is Enrolled: Patient Terry Smitt<br>Yearmacy is Certified<br>Dispensing Information<br>Outpatients should be dispensed a days' supply in accordance with their monitoring frequency. | ditions managed by the REMS are currently in place. After<br>Reverse                                | look up the patient in<br>latest RDA will be lis<br>record, and you can<br>button to request a r | n the REMS. Their<br>ted on their patient<br>click the Reverse |
| Date         Manufacturer         NDC Code         Days' Supply           mm/dd/yyyyy         Manufacturers         V         NDC Codes         V                                                                                                    | Quantity                                                                                            |                                                                                                  | Enrolled as of 3/23/2021.                                      |
|                                                                                                    | Name: PatientTerry Smitt<br>Date of Birth: 9/22/1989<br>REMS Patient ID: CPPatEI30NoC               | Zip Code:<br>Phone:<br>Email:                                                                    | 28601<br>920-723-6334<br>CPPatEI30NoC@examoto.net              |
|                                                                                                    | REMS Dispense Authorization (RDA)                                                                   |                                                                                                  | 0                                                              |
| The following screen will<br>display a confirmation that<br>the RDA was reversed.                                                                                                    | A REMS Dispense Authorization is a receipt from the Constraining an RDA, retain it as your receipt. | Clozapine REMS indicating that the safe use conditions m                                         | anaged by the REMS are currently in place. After               |

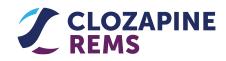

0

#### How to Troubleshoot Common Issues: Incomplete Certification

Authorized Representatives must successfully complete the Knowledge Assessment AND enrollment process to be certified; if a user stops in the middle of certification, then one of these elements may be incomplete. In this case, the Pharmacy Dashboard will only show a check mark next to one of the two activities.

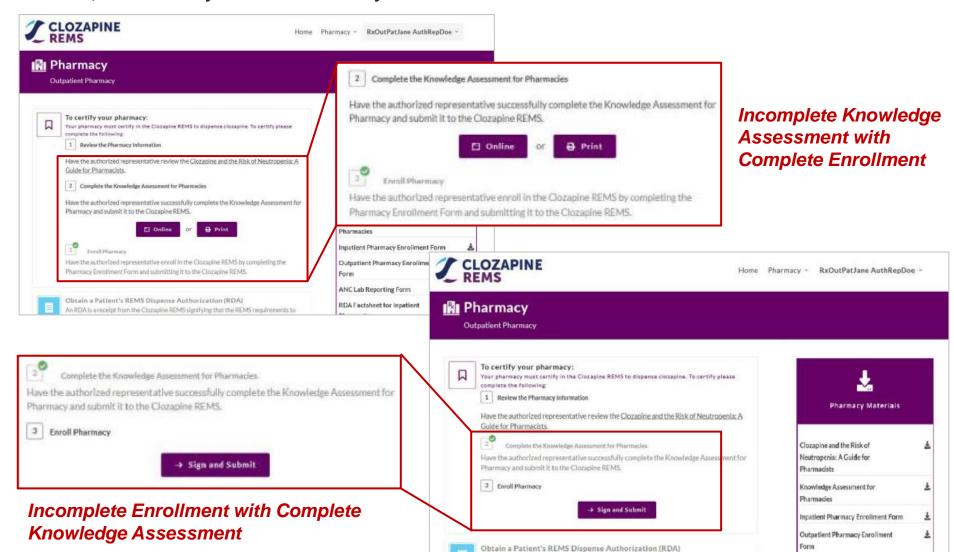

#### How to Troubleshoot Common Issues: Lost/Forgotten Password

Authorized Representatives are not responsible for staff passwords. Staff members can reset their own password from the Login screen.

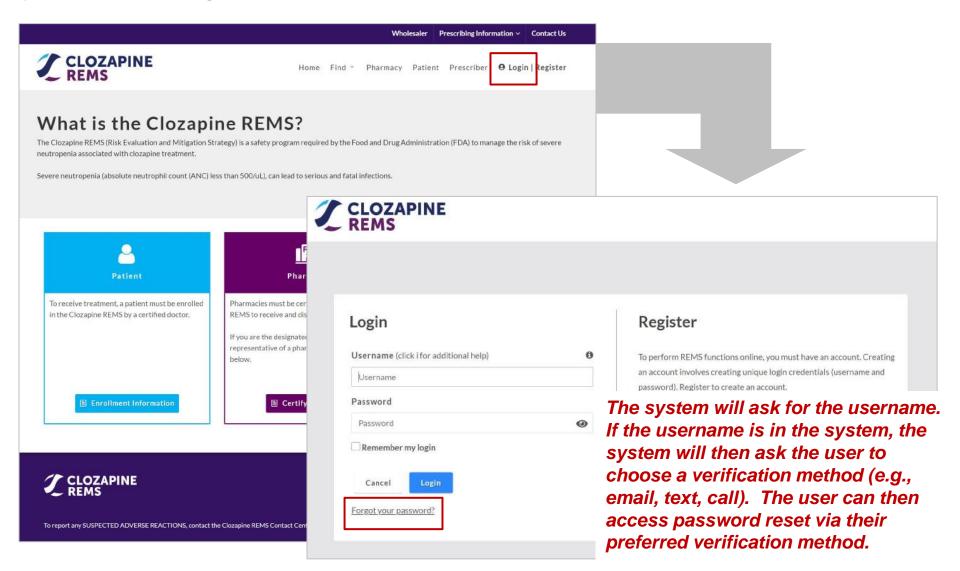

## Closing

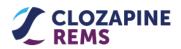

Home Find 🕆 Pharmacy Patients Prescriber \varTheta Login | Register

0

# What is the Clozapine REMS?

The Clozapine REMS (Risk Evaluation and Mitigation Strategy) is a safety program required by the Food and Drug Administration (FDA) to manage the risk of severe neutropenia associated with clozapine treatment.

Severe neutropenia (absolute neutrophil count (ANC) less than 500/µL), can lead to serious and fatal infections.

```
Pharmacies must certify in the modified program prior to November 15.
```

- The transition website, NewClozapineREMS.com, or
- The transition Contact Center at 1-888-586-0758.

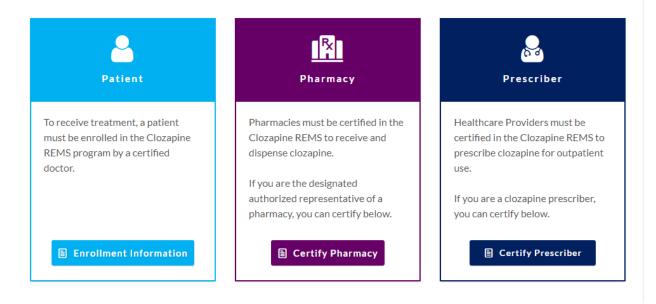